## **5.C REVISAR LOS CONFIGURACIONES GENERALES DE DASHBOARD**

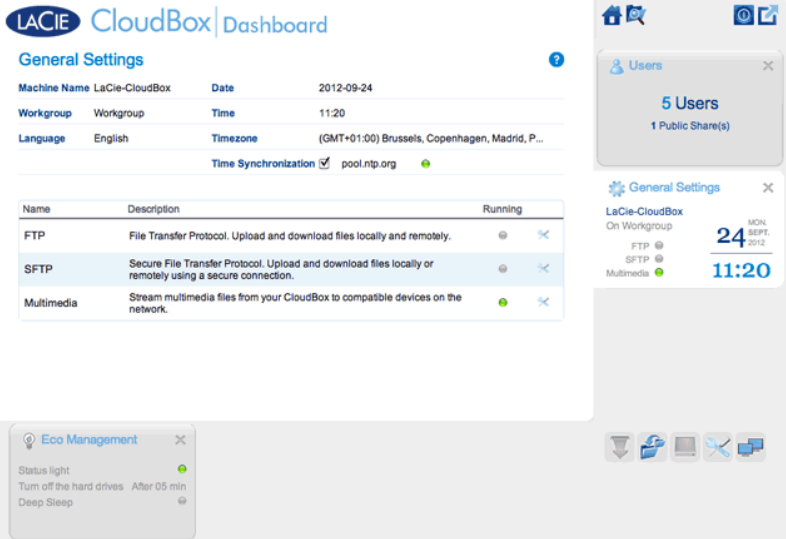

## **AIUSTES**

- **Machine Name** (Nombre del equipo): El nombre del equipo identifica su dispositivo de almacenamiento LaCie en su red. Puede cambiarlo del valor predeterminado haciendo clic en el texto y escribiendo otro. Tenga en cuenta que el nombre de la máquina: está limitado a 15 caracteres, distingue entre mayúsculas y minúsculas y sólo puede contener caracteres alfanuméricos sin espacios ni símbolos.
- **Workgroup** (Grupo de trabajo): Haga clic en el texto y escriba un nombre de grupo de trabajo de Windows (use de 1 a 15 caracteres alfanuméricos).
- **Language** (Idioma): Haga clic en el texto para cambiar el idioma del Dashboard.
- **Date** (Fecha): La fecha y la hora se definen automáticamente si asigna un servidor NTP (consulte Time Synchronization (Sincronización de la hora) a continuación). De lo contrario, haga clic en el texto y seleccione un día del calendario.
- **Time** (Hora): Si el servidor NTP no define la hora, (consulte Time Synchronization (Sincronización de la hora), haga clic en el texto y seleccione la hora adecuada.
- **Timezone** (Zona horaria): Seleccione su zona horaria en la ventana desplegable.
- **Time Synchronization** (Sincronización de tiempo): Esta opción permite a su almacenamiento de red sincronizar la fecha y hora con un servidor NTP online (protocolo de hora en red). Si ajusta la hora automáticamente no será necesario ajustar los ajustes de hora para el horario de verano.

## SERVICES (SERVICIOS)

Puede ajustar la Configuración General para los Servicios de la unidad LaCie CloudBox. Por ejemplo, el servicio Multimedia está habilitado de forma predeterminada ya que la mayoría de usuarios desean transmitir películas o reproducir música desde la unidad LaCie CloudBox. Para modificar el estado de un servicio, haga un clic en el icono de la derecha de un destornillador y llave inglesa.

- **Servicio FTP**: Protocolo de red estándar utilizado para copiar archivos de un host a otro a través de una red basada en TCP. Puede iniciar sesión en su unidad LaCie CloudBox desde cualquier ordenador con conexión a Internet. Consulte [Descargar archivos vía FTP](http://manuals.lacie.com/es/manuals/cb/06_advanced_access/advanced-access02-ftp) para más instrucciones acerca de cómo usar FTP para acceder y compartir archivos desde ubicaciones remotas.
- **Servicio SFTP**: Protocolo de transferencia de archivos SSH. Esto ofrece un servicio FTP más seguro, pero las tasas de transferencia serán más lentas debido al cifrado.
- **Multimedia service** (Servicio multimedia): El servicio multimedia le permite transmitir archivos multimedia desde su unidad de almacenamiento de red LaCie a reproductores con DLNA/UPnP (como TV inteligentes, teléfonos móviles, descodificadores y videoconsolas). LaCie recomienda que almacene sus archivos de medios en la carpeta Family (Familia) para una transmisión más fácil.